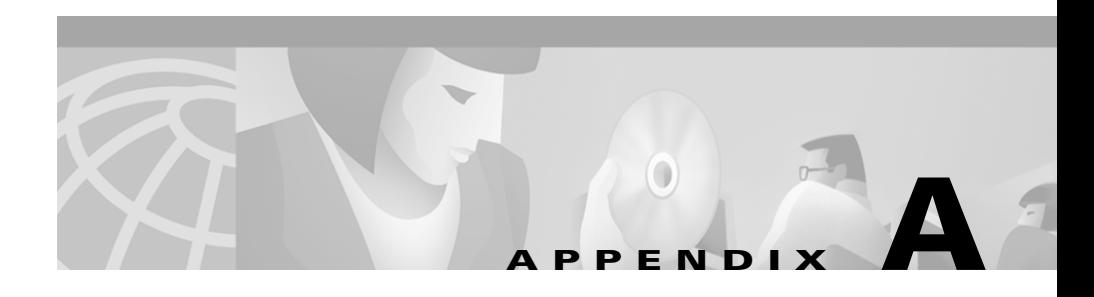

# **Troubleshooting the Installation**

This appendix provides troubleshooting information for Essentials installation and setup. It contains these sections:

- **•** [Logging In After Upgrading](#page-1-0)
- **•** [Understanding Installation Messages](#page-1-1)
- **•** [Installing Syslog Analysis](#page-4-0)
- **•** [Failure to Delete a Package During Uninstallation](#page-5-0)
- **•** [Accessing the CiscoWorks2000 Server](#page-5-1)
- **•** [Viewing Process Status](#page-7-0)
- **•** [Browser Problems](#page-7-1)
- **•** [Improving Server Performance](#page-8-0)

Н

# <span id="page-1-0"></span>**Logging In After Upgrading**

If the Login Manager dialog box on the CiscoWorks2000 desktop does not appear correctly when you try to log in for the first time after upgrading, clear your browser cache as follows, then reenter the server URL in your browser.

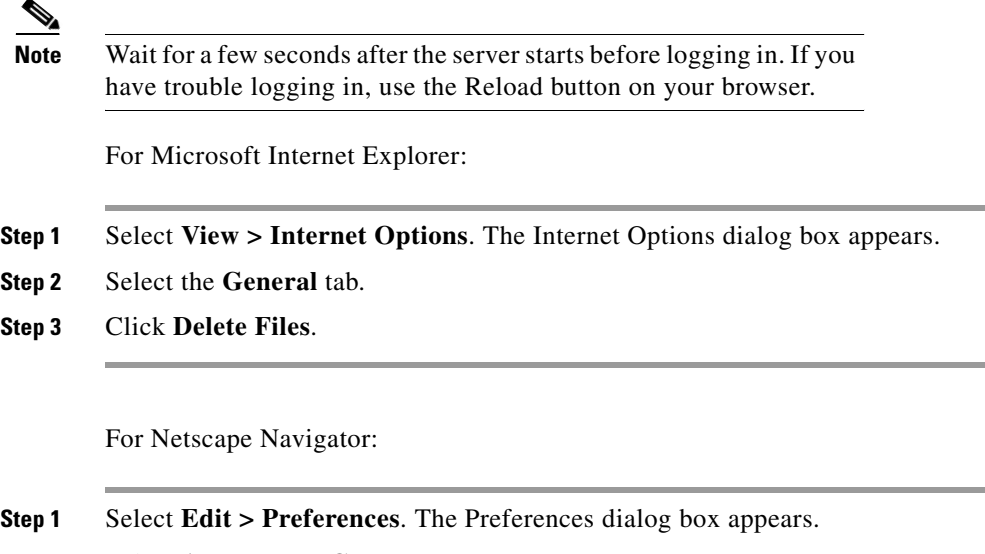

- **Step 2** Select **Advanced > Cache**.
- **Step 3** Click **Clear Memory Cache**, then click **OK** in the Memory Cache dialog box.
- **Step 4** Click **Clear Disk Cache**, then click **OK** in the Disk Cache dialog box.

# <span id="page-1-1"></span>**Understanding Installation Messages**

The messages that might appear during installation are:

- **•** Information messages, which give you important details
- **•** Warning messages, which tell you that something might be wrong with a particular process, but the process will complete
- **•** Error messages, which tell you that a particular process could not complete

Н

 $\blacksquare$ 

All messages that appear during installation are logged in the /var/tmp/ciscoinstall.log file.

[Table A-1](#page-2-0) shows messages that might occur during installation and describes their reasons.

<span id="page-2-0"></span>*Table A-1 Installation Messages*

| <b>Message</b>                                          | <b>Reason for Message</b>                                                                                        | <b>User Action</b>                                       |
|---------------------------------------------------------|----------------------------------------------------------------------------------------------------|----------------------------------------------------------|
| Base package did not install.<br>Exiting.               | Installation program cannot<br>install a required package.                                                       | Contact your technical support<br>representative.        |
| Cannot backup /etc/services, no<br>change will be made. | Installation program cannot make<br>a copy of /etc/services before<br>modifying it.                              | Make sure there is enough<br>space in /tmp.              |
| Cannot become owner of file in<br>directory directory.  | You cannot become the owner of<br>a file in the directory you<br>specified as the product root.                  | Check the permissions on the<br>directory you specified. |
| Cannot change ownership of<br>library. Exiting.         | Installation program cannot write<br>to product root directory.                                                  | Check the permissions on the<br>directory you specified. |
| Cannot create <i>directory</i> .                        | Installation program cannot write<br>to the directory you specified.                                             | Check the permissions on the<br>directory you specified. |
| Cannot create symlink:<br>ln -s root /opt/CSCOpx.       | Installation program cannot<br>create a link from /opt/CSCOpx<br>to the product root directory you<br>specified. | Contact your technical support<br>representative.        |
| Cannot determine the CD One<br>version.                 | Installation disk is corrupted.                                                                                  | Contact your technical support<br>representative.        |
| Cannot determine the version of<br>product.             | Installation program cannot<br>determine product version.                                                        | Contact your technical support<br>representative.        |
| Cannot make list of packages for<br>installation.       | Installation suffered a major<br>failure.                                                                        | Contact your technical support<br>representative.        |
| Cannot make root dir.                                   | You do not have permission to<br>make the product directory you<br>gave the program.                             | Check the permissions on the<br>root.                    |
| Cannot upgrade.                                         | Upgrade failed.                                                                                                  | Contact your technical support<br>representative.        |

 $\blacksquare$ 

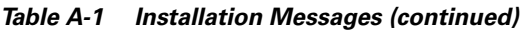

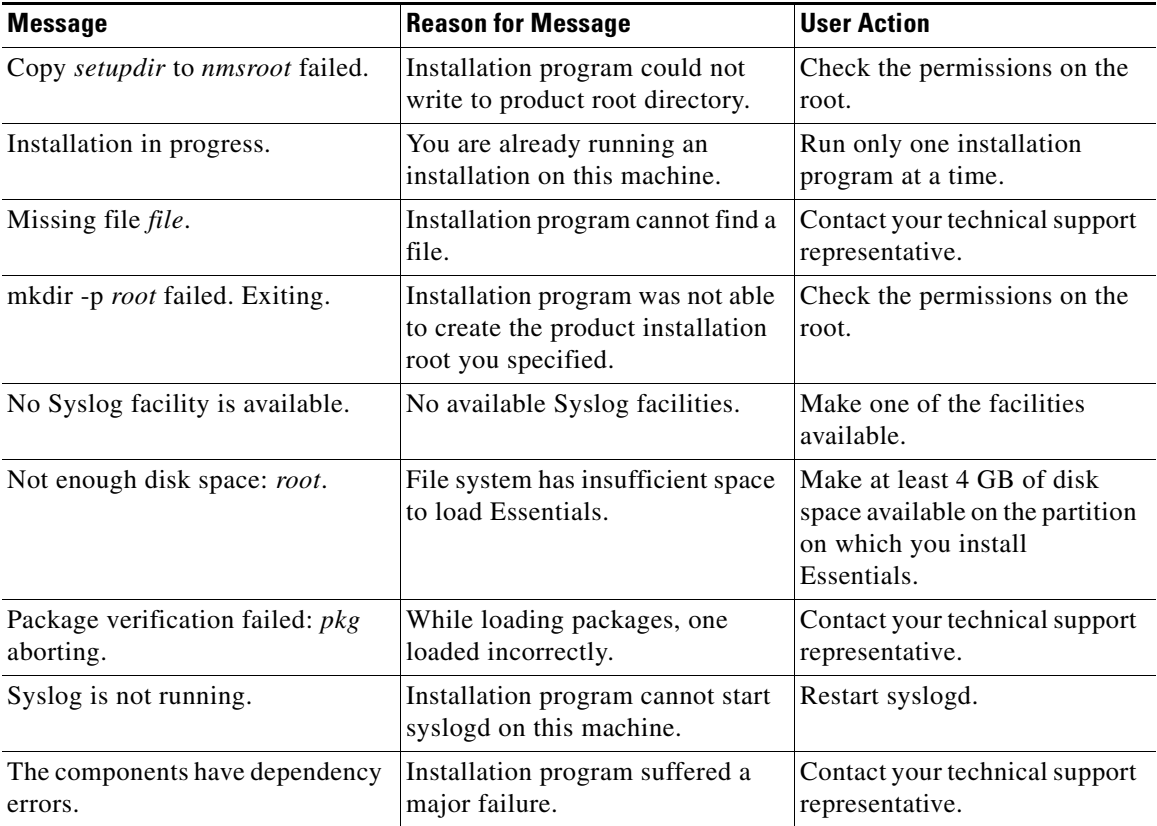

a l

п

Ш

| <b>Message</b>                                                                                                    | <b>Reason for Message</b>                                                           | <b>User Action</b>                                                                                                    |
|----------------------------------------------------------------------------------------------------|-------------------------------------------------------------------------------------|----------------------------------------------------------------------------------------------------|
| User 'bin' appears in<br>'/var/adm/cron/at.deny'. Software<br>Image Manager requires 'bin' to<br>be able to run 'at'. Contact your<br>local technical support<br>representative to edit the file<br>/var/adm/cron/at.deny and remove<br>the entry for bin.          | Software Management requires<br>that the user bin be allowed to use<br>at and cron. | Edit the relevant files to allow<br>the user bin to use at and cron.<br>For information, see<br>"Allowing the User bin to use<br>at and cron" section on<br>page 2-26. |
| User 'bin' appears in<br>'/var/adm/cron/cron.deny'.<br>Software Image Manager requires<br>'bin' to be able to run 'crontab'.<br>Contact your local technical<br>support representative to edit the<br>file /var/adm/cron/cron.deny and<br>remove the entry for bin. |                                                                                     |                                                                                                    |
| User must be root.                                                                                                    | You must be root to install the<br>product.                                         | Log in as root and enter the<br>correct password.                                                                                                    |
| Wrong OS.                                                                                                    | Operating system is not HP-UX<br>or not a supported version of<br>HP-UX.            | Make sure that you are running<br>HP-UX 11.0.                                                                                                    |

*Table A-1 Installation Messages (continued)*

# <span id="page-4-0"></span>**Installing Syslog Analysis**

If the Essentials installation fails during Syslog Analysis installation, make sure you do not have the Cisco DNS/DHCP Manager (CDDM) installed on the same machine as Essentials. CDDM, which can be downloaded from CCO, provides syslog and TFTP daemons as part of its product. You cannot run CDDM Syslog

or TFTP on the same machine as Essentials because they are not compatible. Make sure the server on which you install Essentials is not running CDDM Syslog or TFTP. The following message is displayed:

WARNING: The tftp directory '*/usr/tftpdir*' appears to be NFS mounted. Using NFS directories often increases the software transfer time and may cause a failure during distribution of the software to the device. Contact your local technical support representative to make '*/usr/tftpdir*' a local directory.

### <span id="page-5-0"></span>**Failure to Delete a Package During Uninstallation**

If you try to remove Essentials but the uninstallation program fails to delete a package, try running the uninstall program again. Several circumstances can cause a package to remain after uninstallation. Usually, running the uninstall program again removes the package.

### <span id="page-5-1"></span>**Accessing the CiscoWorks2000 Server**

The CiscoWorks2000 Server uses port 80 by default. This port is normally used by web servers. If you receive an error message that an existing web server is already configured to run on port 80, and the alternative port 1741 is used instead, verify that you entered the correct URL for the server:

#### **http://***server\_name***:1741**

where *server* name is the name of the machine where CiscoWorks2000 was installed, and 1741 is the alternative port on which CiscoWorks2000 is installed if port 80 is in use.

### **Verify the Server Is Running**

To make sure your server is running, enter:

**ping** *server\_name*

### **Proxy Server Problems**

If you get a message that the server is "alive," and get a proxy error when you try to connect to the server, make sure the proxy is set up correctly. If your server is configured to use a proxy server outside the firewall (specified in Netscape Navigator under **Options > Network Preferences > Proxies**), you will get proxy errors if you configured the proxy to ignore requests to a certain machine, set of machines, or domain.

Your proxy is set up incorrectly if:

- **•** You receive an error message that you are using a proxy outside the firewall.
- **•** The proxy server recognizes www-int as an internal server, so it does not proxy requests to that server.
- **•** You set up a new internal server, www-nms, but when you make a request to the proxy server, it does not recognize www-nms as an internal server and proxies the request.
- The proxy server outside the firewall tries to request data from a server inside the firewall, and the request is blocked.
- **•** You get a "Connection Refused" error from the proxy server.

### **Daemon Manager Not Running**

If the Daemon Manager is not running, CiscoWorks2000 cannot run. When you install or uninstall CiscoWorks2000, the Daemon Manager is temporarily stopped and then restarted. If the install or uninstall process is interrupted, the Daemon Manager might remain in the stopped state.

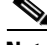

**Note** Wait a few seconds after the server starts before logging in. If you have trouble logging in, use the Reload button on your browser.

To start or stop the Daemon Manager:

**Step 1** Log in as root.

**Step 2** Open a shell window.

**Step 3** Start the server by entering: # **/sbin/init.d/dmgtd start Step 4** Stop the server by entering: # **/sbin/init.d/dmgtd stop**

# <span id="page-7-0"></span>**Viewing Process Status**

You can check back-end server process failures by selecting **Server Configuration > Administration > Process Management > Process Status**. Only users with administrator privileges can start and stop processes. For details, refer to *Getting Started with the CiscoWorks2000 Server.*

## <span id="page-7-1"></span>**Browser Problems**

If the desktop buttons do not work, Java and JavaScript are not enabled. Make sure you enable Java and JavaScript.

Make sure the browser cache is not set to zero.

Do not resize the browser window while the desktop main page is loading. This can cause a Java error.

For more information about setting up browsers, refer to *Installing and Setting Up CD One on HP-UX*.

# <span id="page-8-0"></span>**Improving Server Performance**

To improve system performance for Essentials:

- **•** Reduce the number of managed devices polled by Availability.
- **•** Increase the interval used by Availability to poll managed devices.
- Reduce the number of syslog messages saved to the CiscoWorks2000 database.
- **•** Increase the interval used by Configuration Management to collect information about managed devices.

L

 $\blacksquare$ 

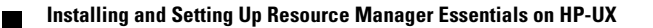